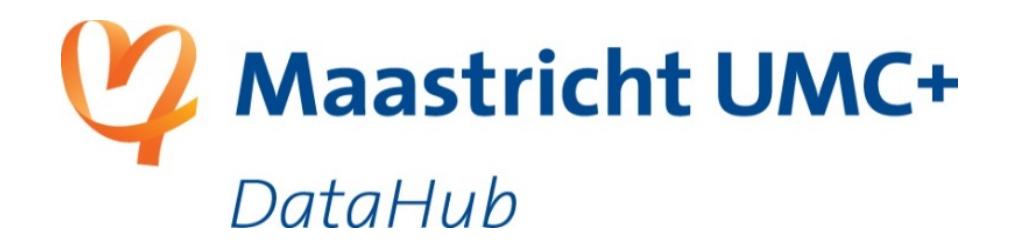

### **Taking SRAM into production at DataHub**

SURF Research Access Management (SRAM)

Follow-up workshop for data stewards

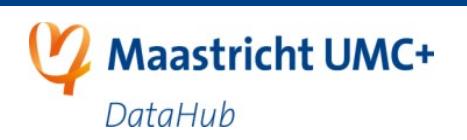

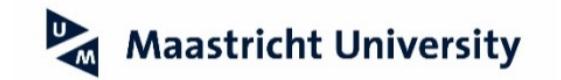

### **Content**

**Dates:** 23-Mar-2021 and 29-Mar-2021

#### **Topics**

- Recap: Introduction to SRAM
- Policies for data sharing
- Steps for allowing external access
- The new SRAM signup process
- The new SRAM look and feel
- Recap: Practical 1
	- Learn the relation between COs and iRODS permissions
	- Learn how to add/remove users to/from a CO
- Practical 2
	- Design your department's CO(s)
	- Best-practices in organising your CO(s)
- Mutual SRAM expectations DataHub vs. data stewards
- Homework
- Q&A and feedback on the workshop

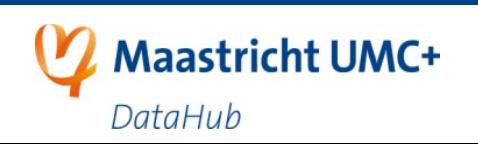

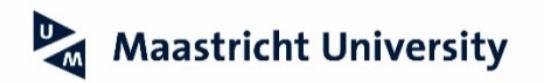

### **Recap: Introduction video SRAM**

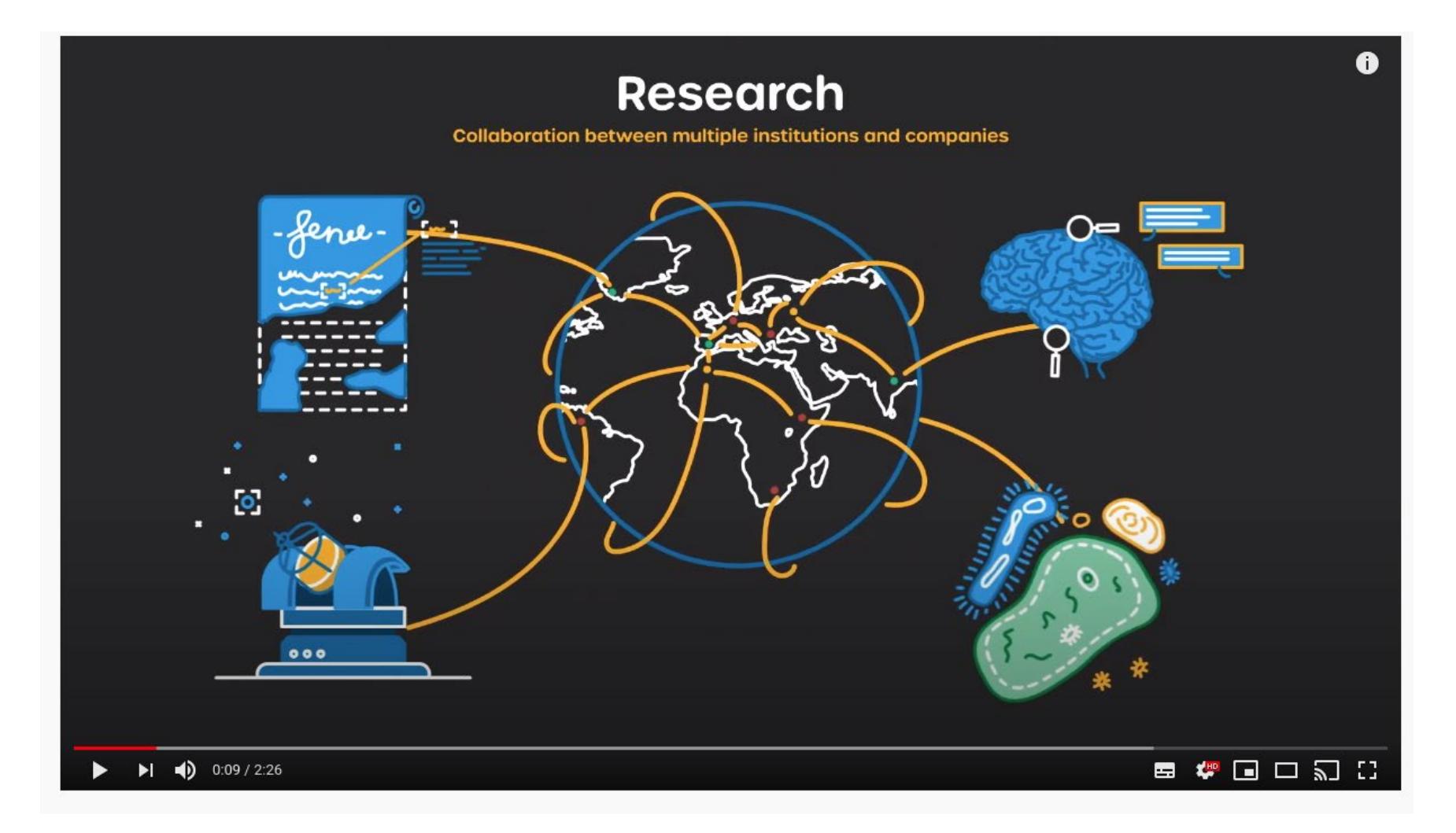

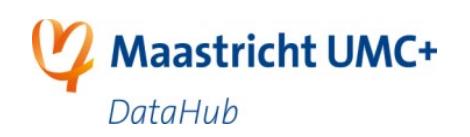

<https://surf.nl/sram>

<https://www.youtube.com/watch?v=SwYBnjrqZ8k>

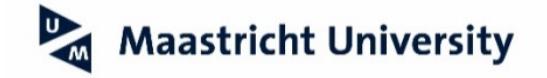

#### **Recap: DataHub's goals with implementing SRAM**

- Improve self-service:
	- Group management by data stewards
	- Self-invite to groups
- Central user management
- Easy and safe data sharing with (inter)national collaborators

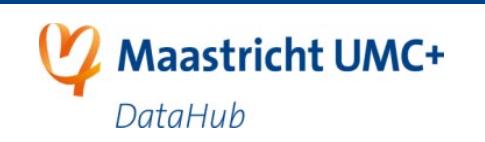

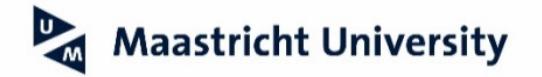

# **Recap: Quick Definitions**

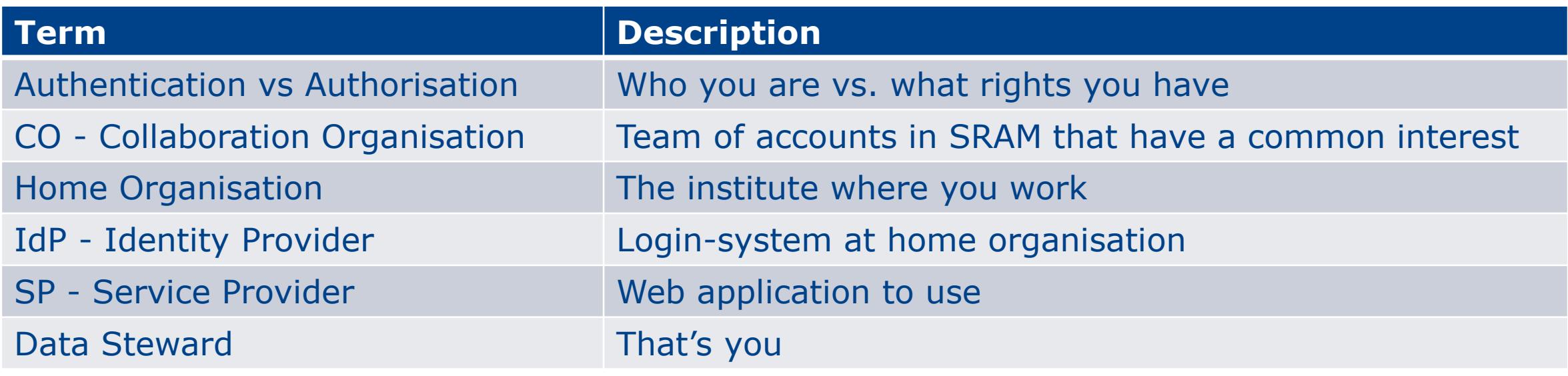

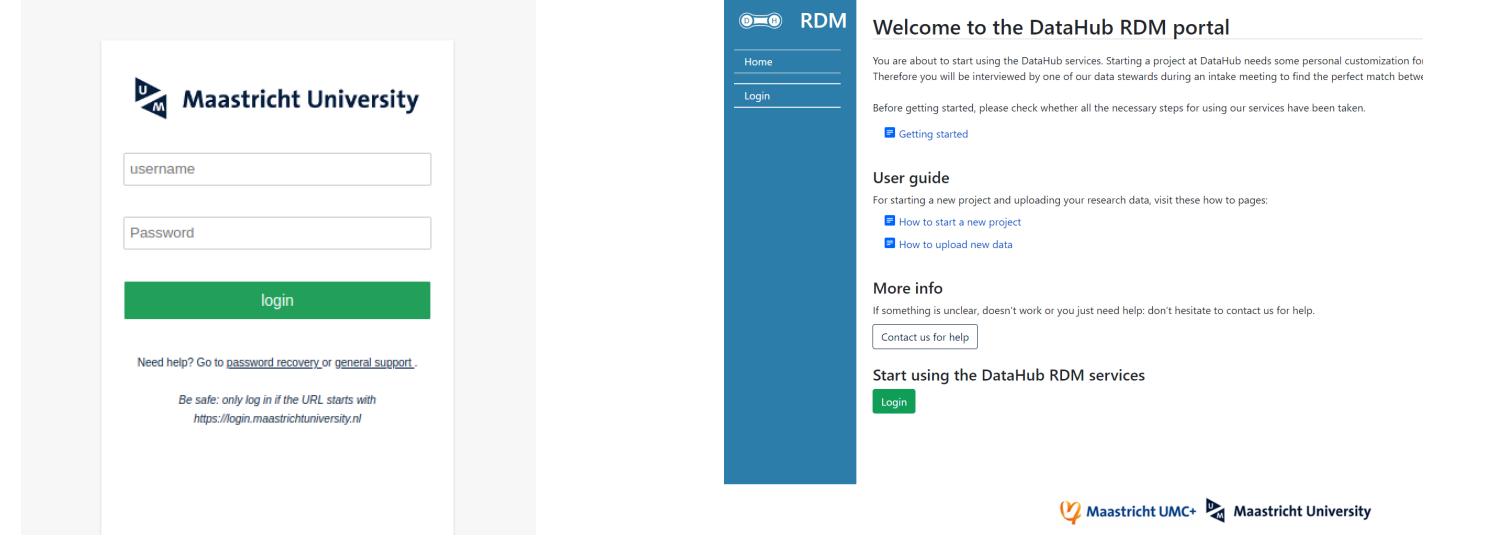

#### **Maastricht University IdP DataHub RDM** portal SP

### **Recap: SRAM structure**

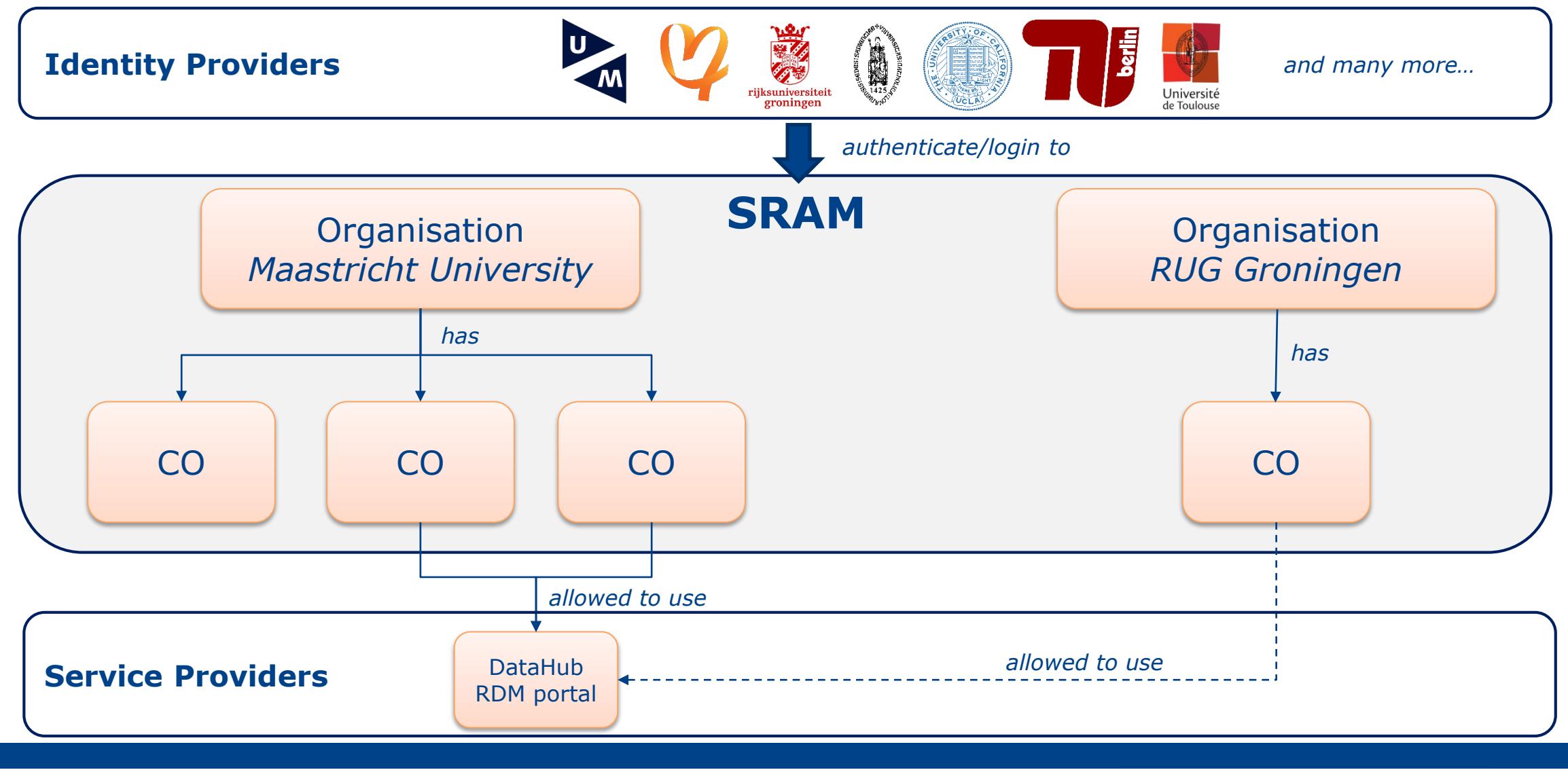

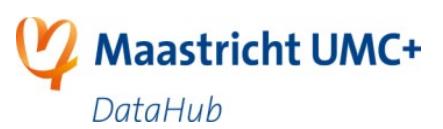

CO = Collaboration organisation

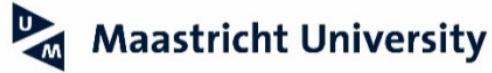

#### **Recap: What is a Collaboration Organisation (CO)?**

Team of accounts in SRAM that have a common interest

CO characteristics:

- Defined by an organisation. That organisation is secretary ("penvoerder") of CO.
- Hierarchy: belongs to 1 organisation.
- Members: can come from multiple organisations.

#### Legal

- COs don't need to be legal entity themself
- For external parties: agreement(s) may be required. See next slide.

#### **Examples**

- Internal: Research **projects** (e.g. PhD John Doe), **departments** (e.g. M4i-nanoscopy) or **schools** (e.g. NUTRIM).
- Internal and external: **Consortia** with external parties under a collaboration agreement, contract work for **companies**.

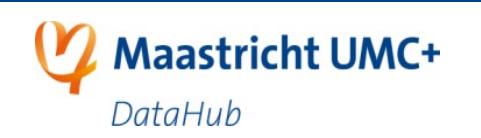

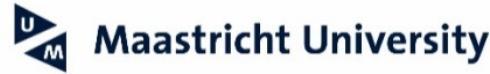

### **When is data sharing with externals allowed?**

- When are you allowed to share data with externals?
	- As part of normal research process
	- When not disallowed by privacy regulations, confidentiality agreements or by funder's requirement
- The RDM code of conduct is leading.
- Data steward responsibility
- This decision tree can help you. *No rights can be obtained from this decision tree.*

RDM code of conduct:<https://www.maastrichtuniversity.nl/research/integrity-ethics/management-research-data>

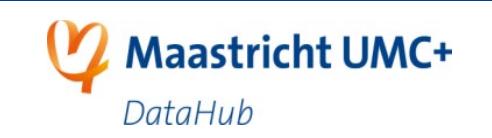

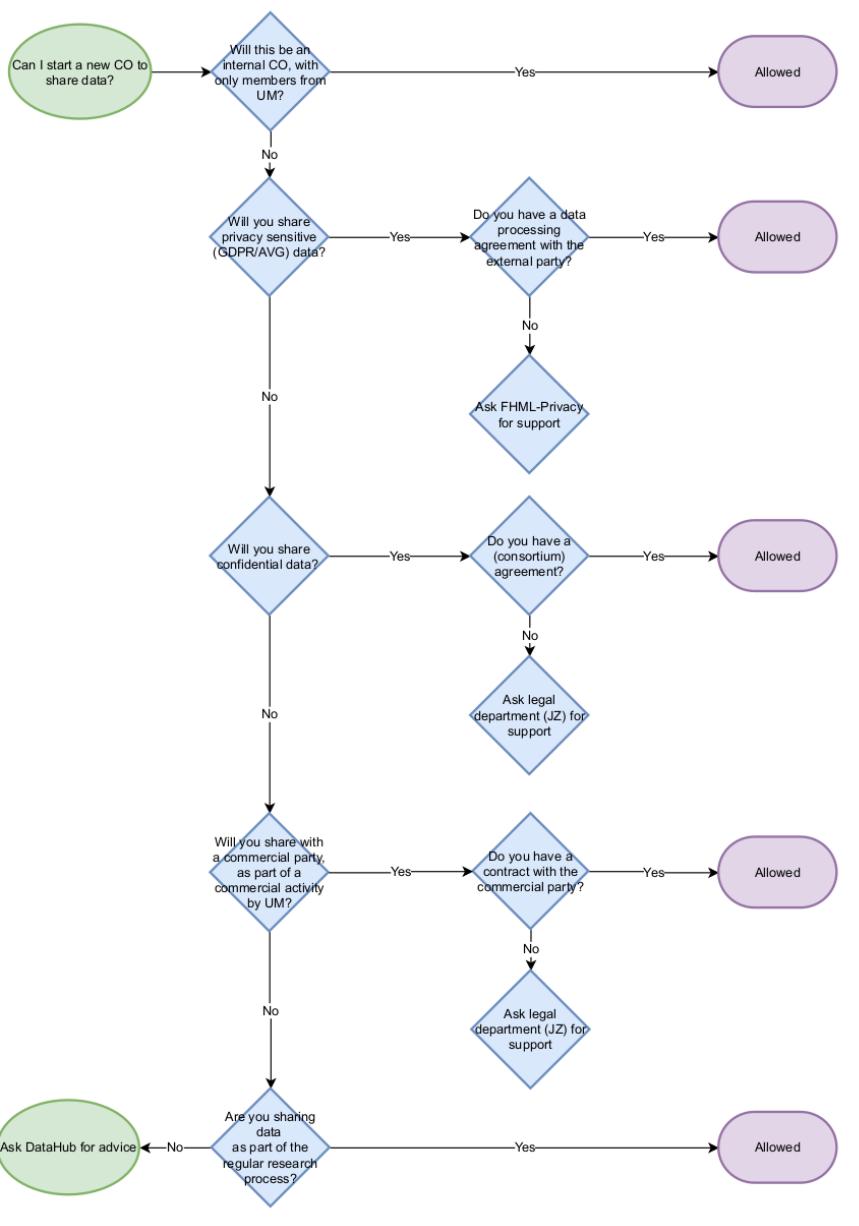

# **Where can users come from?**

SRAM makes use of the Geant EduGAIN IdP/SP network

- Network of identity federations (like SURFConext) and service providers
- Many academic institutions already connected

SRAM's door is open for companies and (small) regional hospitals.

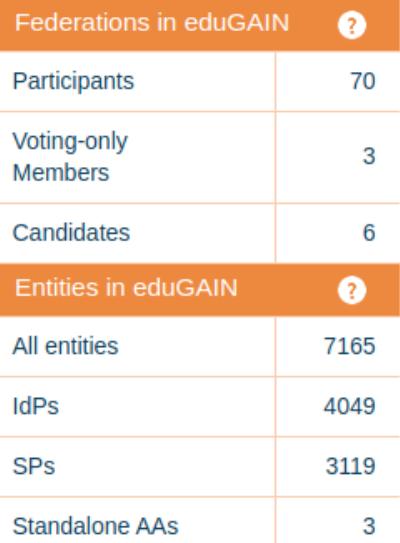

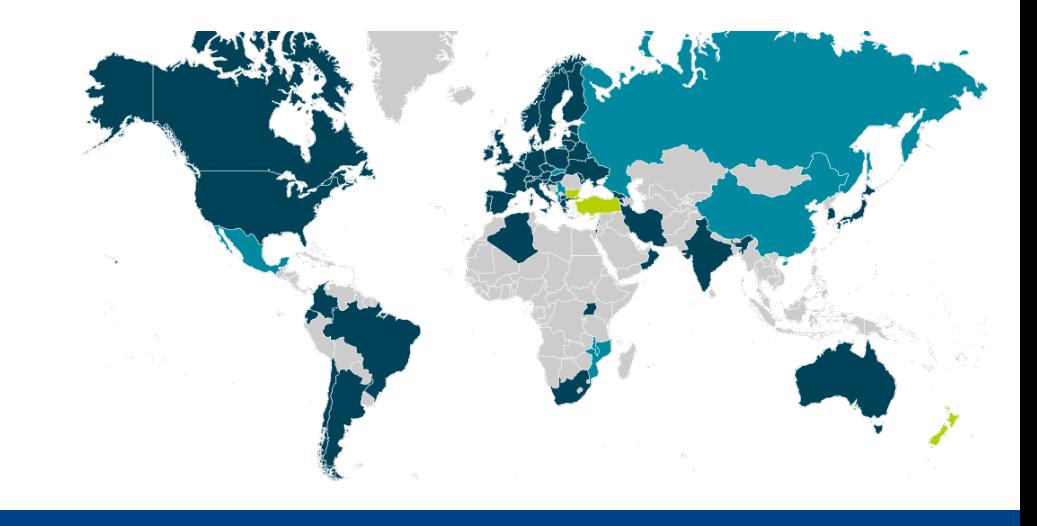

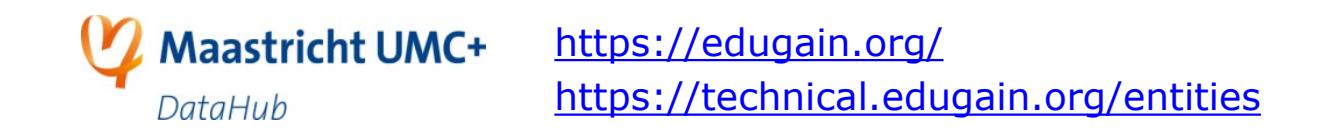

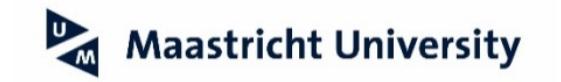

# **Users without (federated) IdP**

- How to deal with small companies?
- How to deal with citizen science?

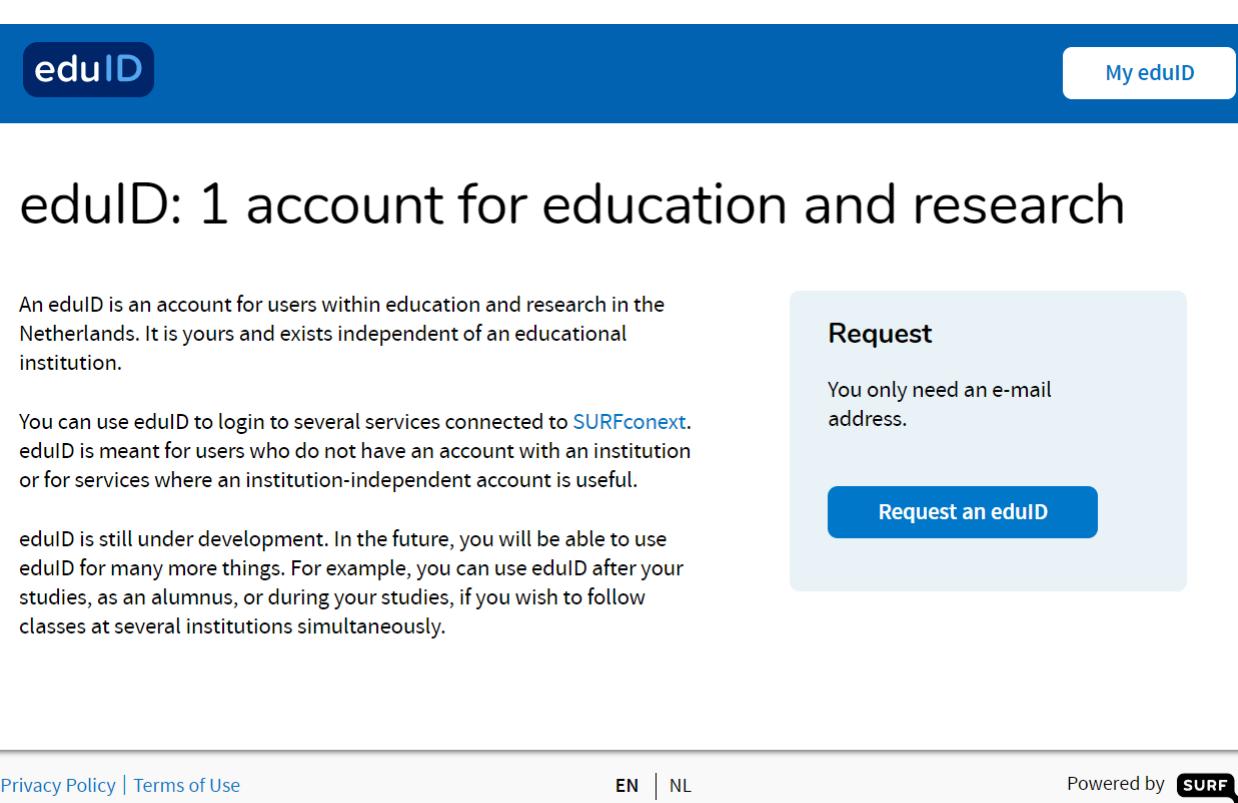

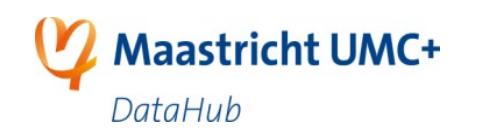

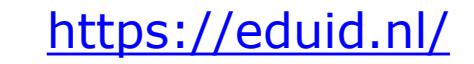

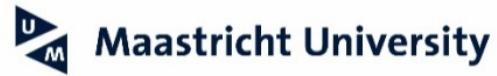

### **Access to DataHub is protected by firewall**

External organisations need to be whitelisted on network level in order to get past this page.

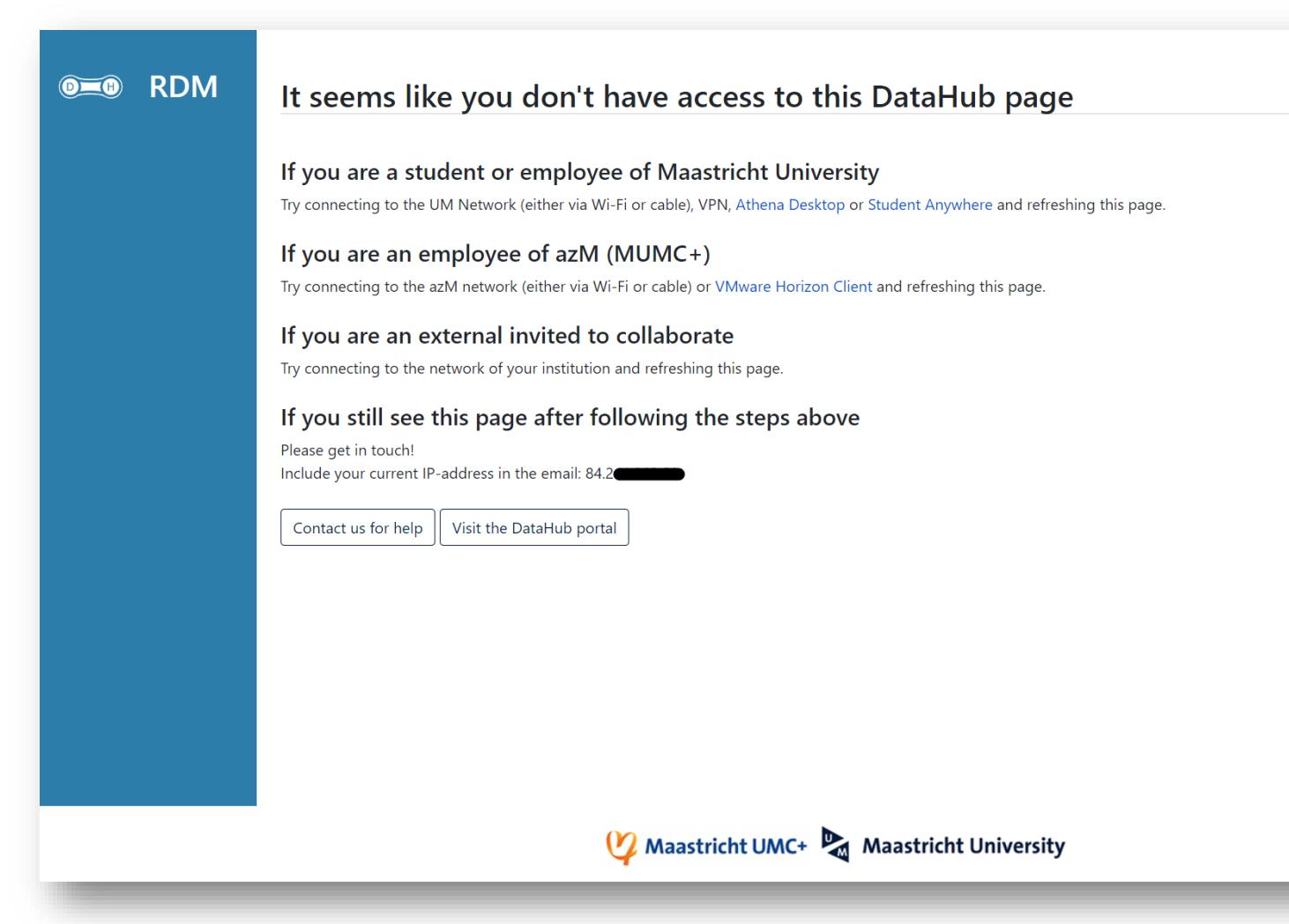

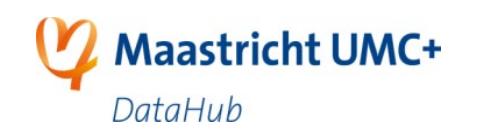

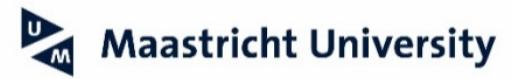

#### **Howto collaborate with externals?**

For internals (UM & azM) the signup flow is straightforward. For externals, it becomes more complex.

#### Multiple requirements:

- $\Box$  Data sharing allowed (see slide 8)
- □ SRAM-compatible IdP
- Whitelisted IP-network-range(s)

#### *see flowchart*

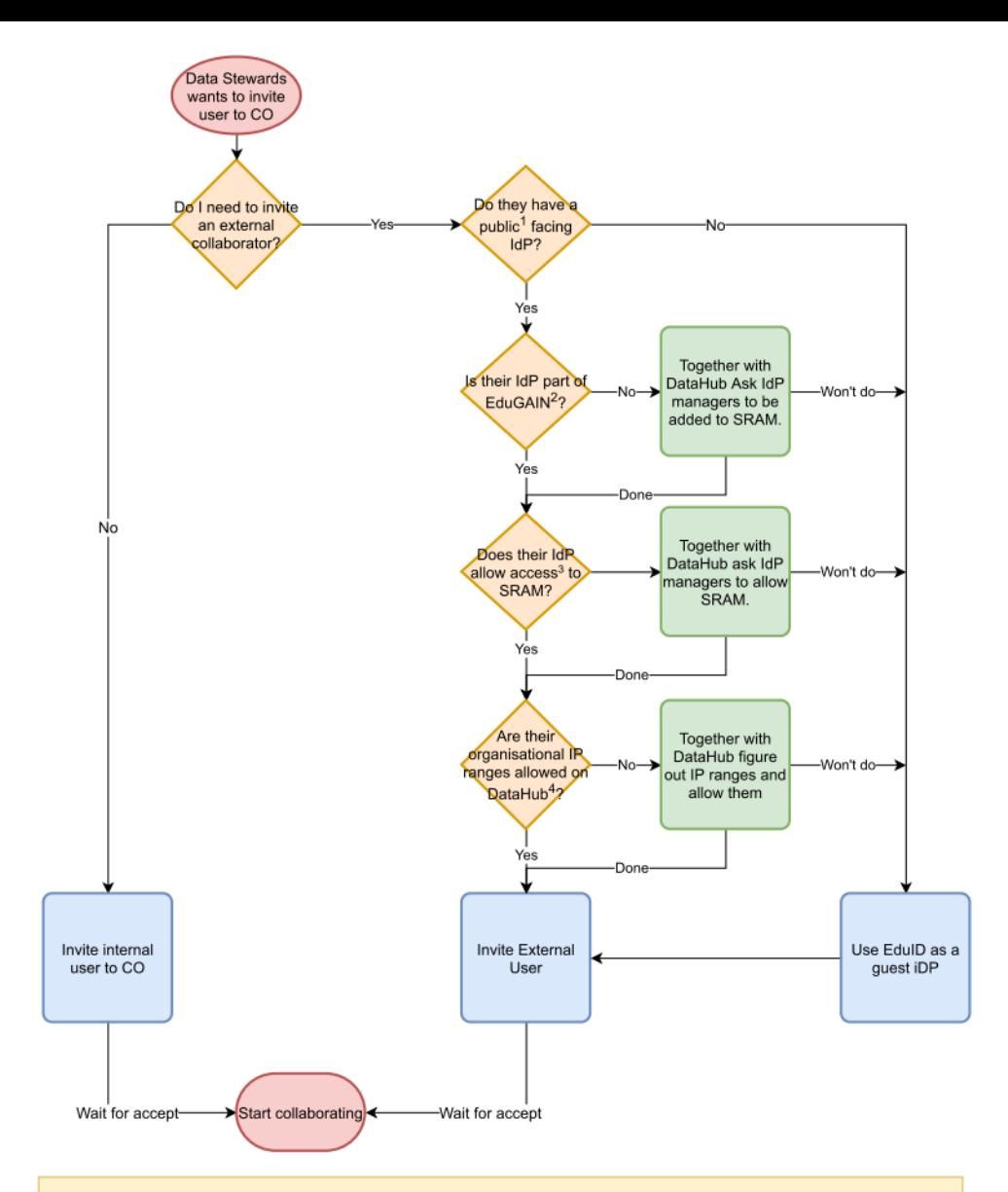

#### **Footnotes**

1. Ask the user if they can login remotely to services. If this their organisation is in the EduGAIN technical database (footnote 2), you can also answer this with yes.

2. Check the EduGAIN technical database. Select Identity Providers, optionally enter a string and press show

3. Use the "Where are you from" page from SRAM, and try to use their IdP. If it show login page it most likely works.

4. Check the list of currently allowed organisational IP ranges

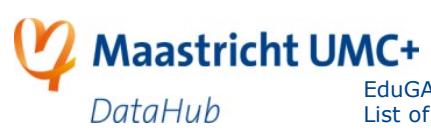

EduGAIN technical database:<https://technical.edugain.org/entities> List of currently allowed organizational IP ranges: <https://portal.datahubmaastricht.nl/x/IgBPBQ>

# **SRAM signup process**

#### The invite / signup process looks like this

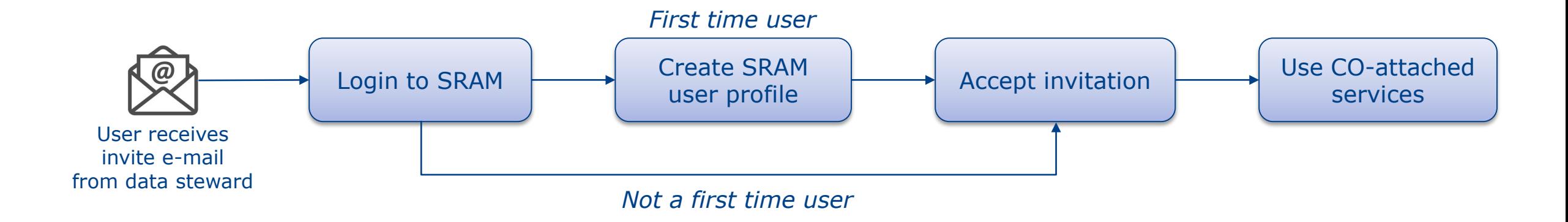

#### User manual is available here

<https://portal.datahubmaastricht.nl/display/IN/User+manual+Invite+and+signup+flow+SRAM>

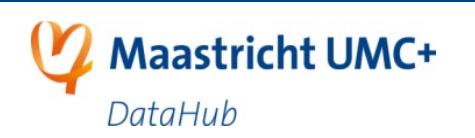

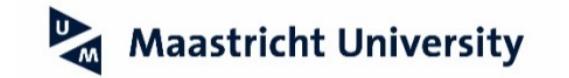

## **New SRAM look and feel**

- Wireframes were shown in Nov-2020 workshop.
- The new UX is now operational.

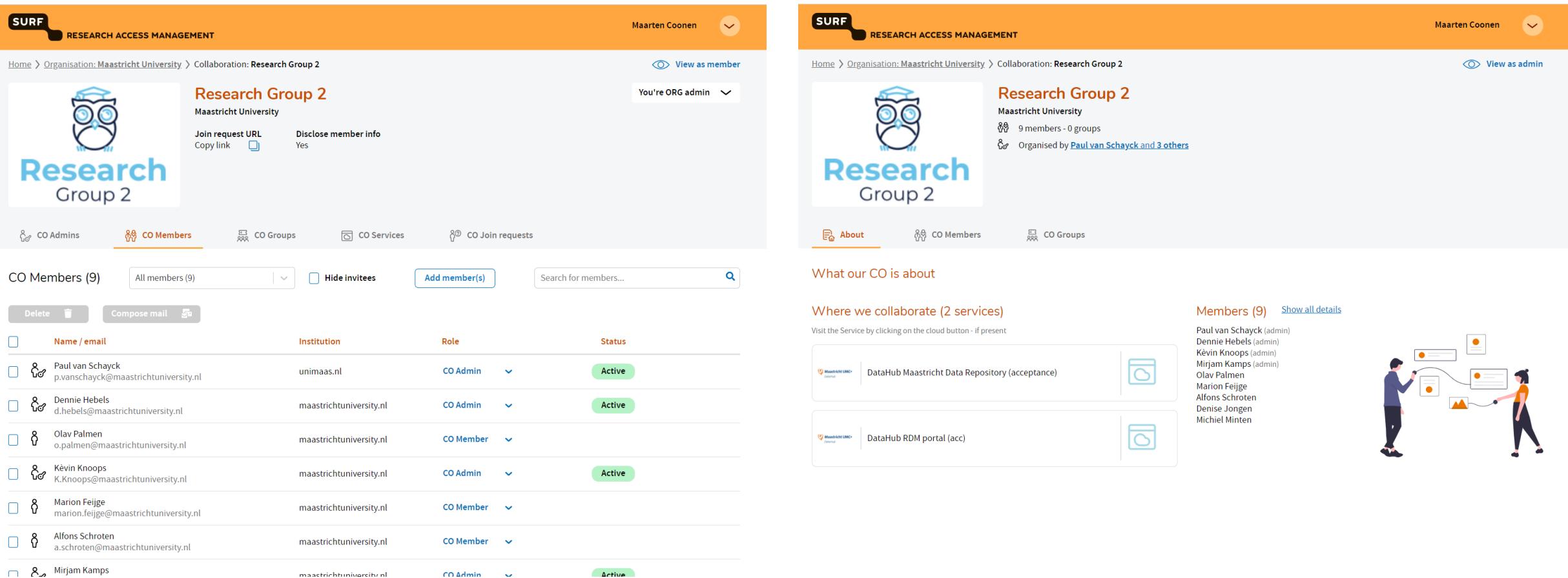

# **Practical 1: Invites and COs**

#### Learning goals

- Learn the relation between COs and iRODS permissions
- Learn how to add/remove users to/from a CO

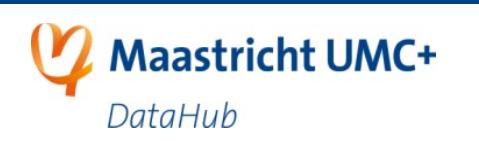

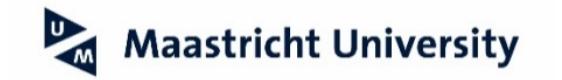

# **SRAM and iRODS mapping**

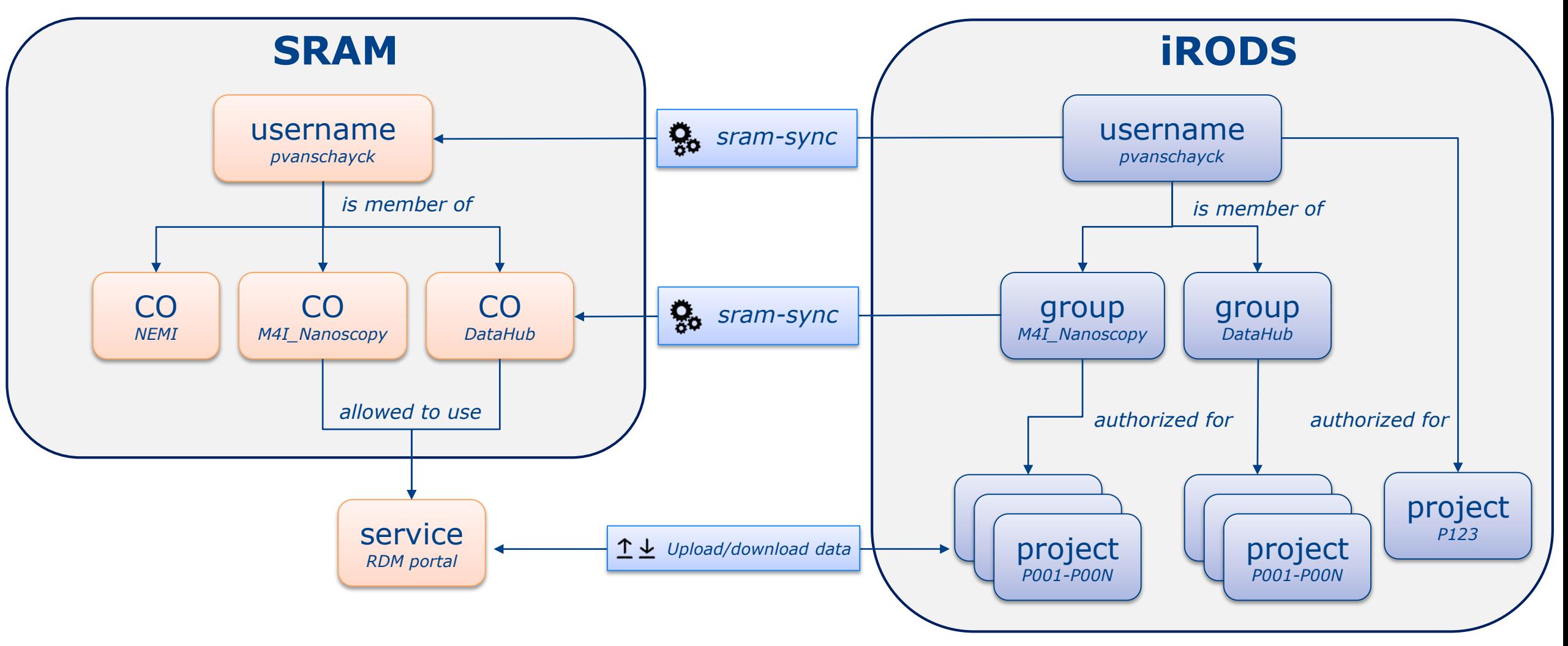

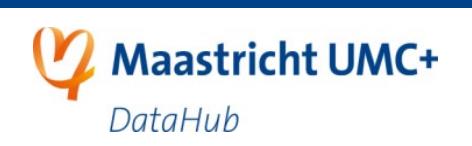

CO = Collaboration organisation

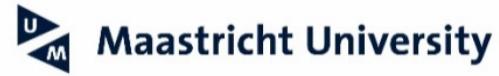

# **Hands-on practical 1**

- 1. We will invite one of you
- 2. Walk with you through invite and registration process
- 3. Invite another user to the CO <https://sbs.sram.surf.nl/>
- 4. Let also that user accept the invite
- 5. View group page on RDM portal (acc) [https://rdm.acc.dh.unimaas.nl/pacman/access\\_management/groups](https://rdm.acc.dh.unimaas.nl/pacman/access_management/groups)
- 6. Wait a few minutes (max. 10)
- 7. Give new user or group special permissions to a project <https://rdm.acc.dh.unimaas.nl/pacman/access/projects>

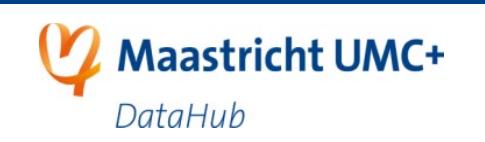

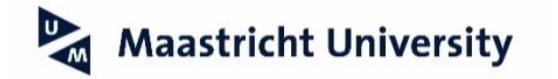

### **End of practical 1**

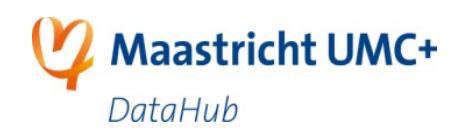

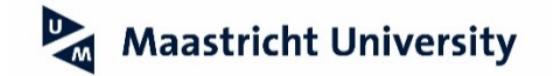

# **Practical 2: CO-design**

- Design your department's CO(s)
- Best-practices in organising your CO(s)

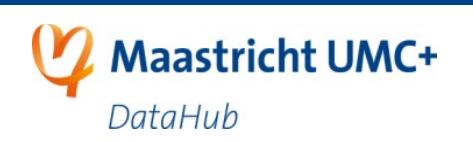

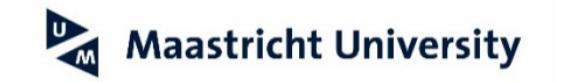

## **Roles in SRAM**

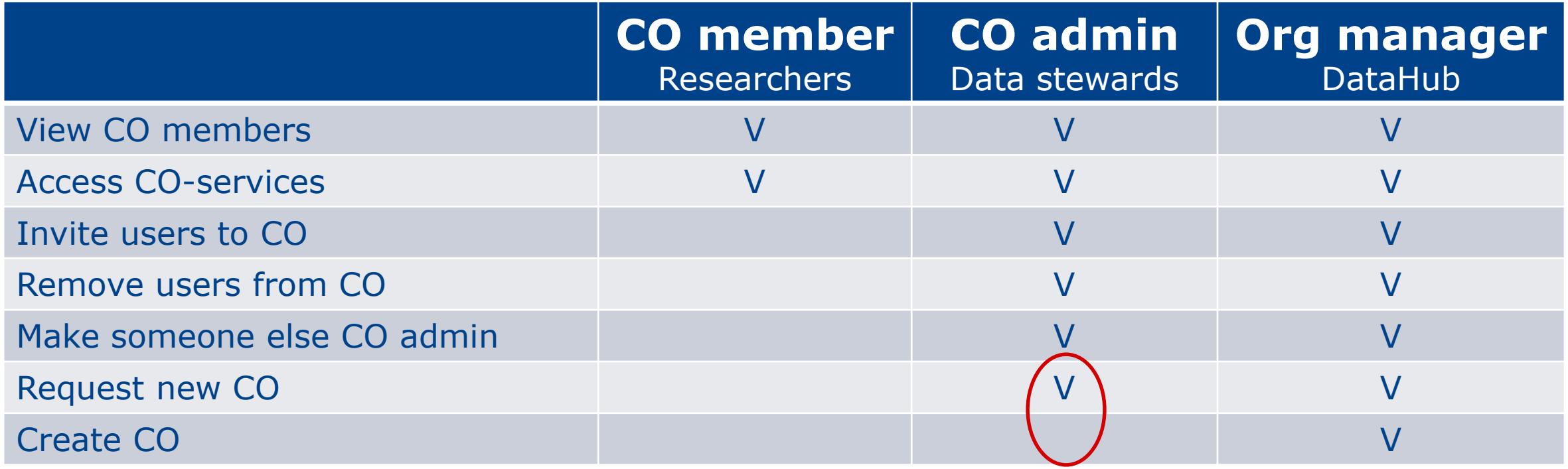

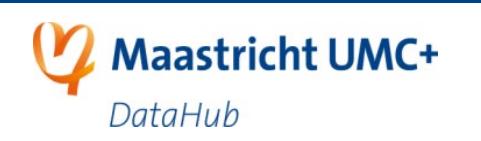

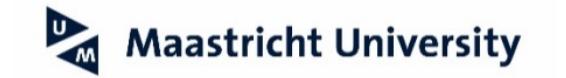

# **Scope of a CO**

- CO is used for assigning permissions (authorisations) in iRODS.
- Take this into account during design.
- Example:

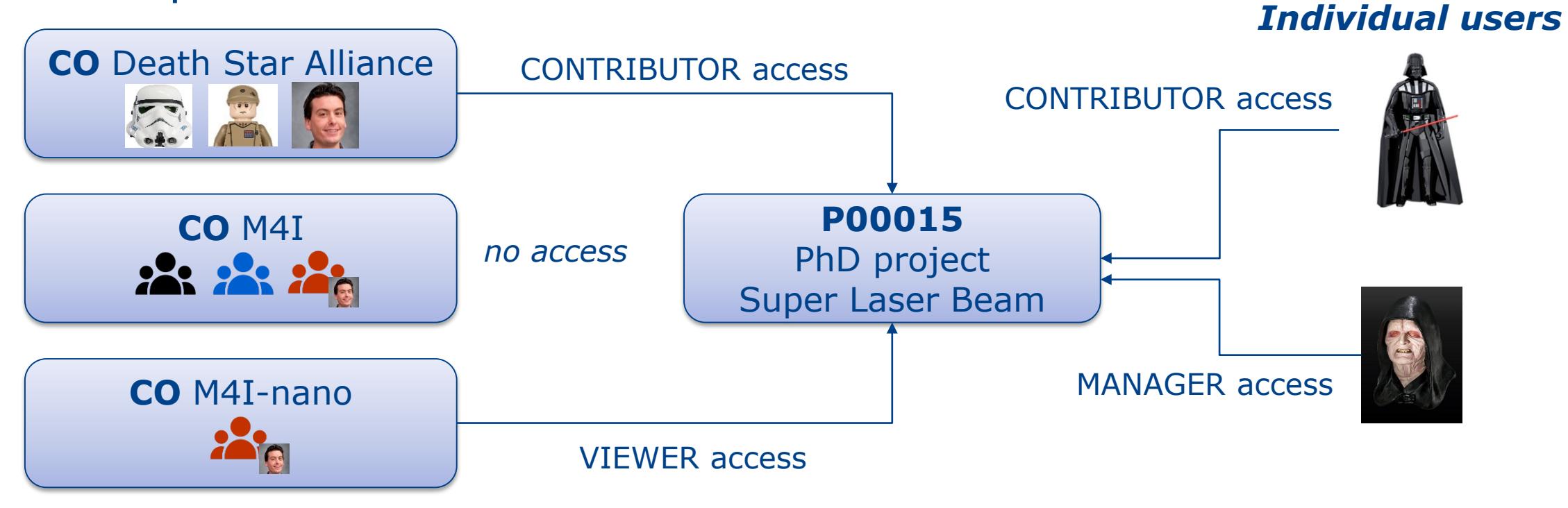

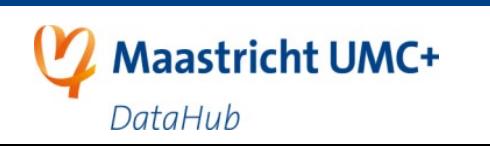

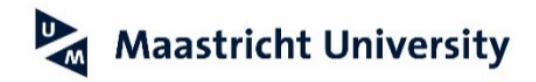

## **How many COs do I need?**

### It's a balance. Keep it manageable.

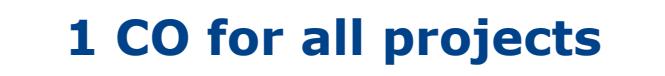

- + easy maintenance by data steward
- impossible to differentiate in authorizations based on COmembership

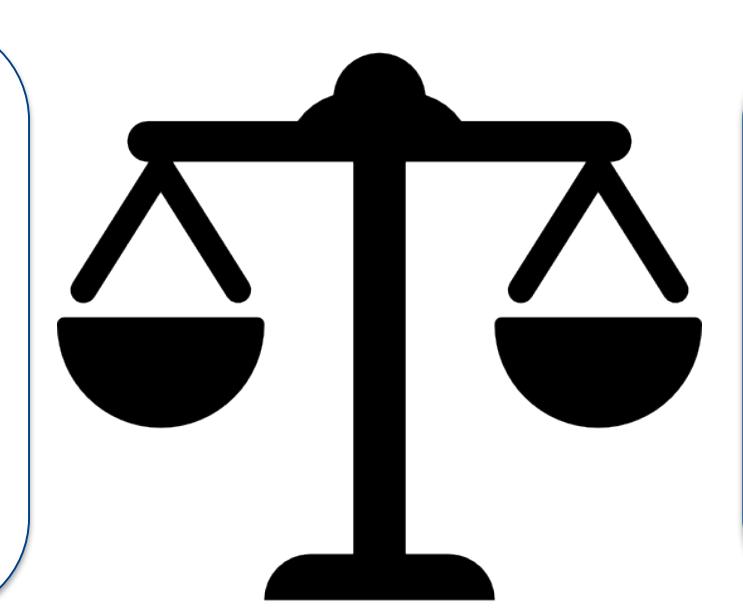

#### **Each project different CO**

- much maintenance work needed - users have to accept multiple invites
- + perfect control over project authorizations using only COs

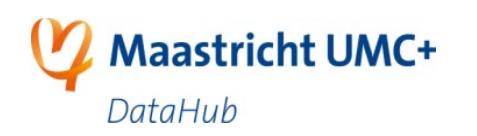

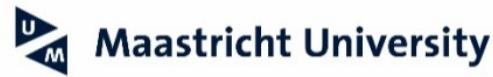

### **Information asked for a CO**

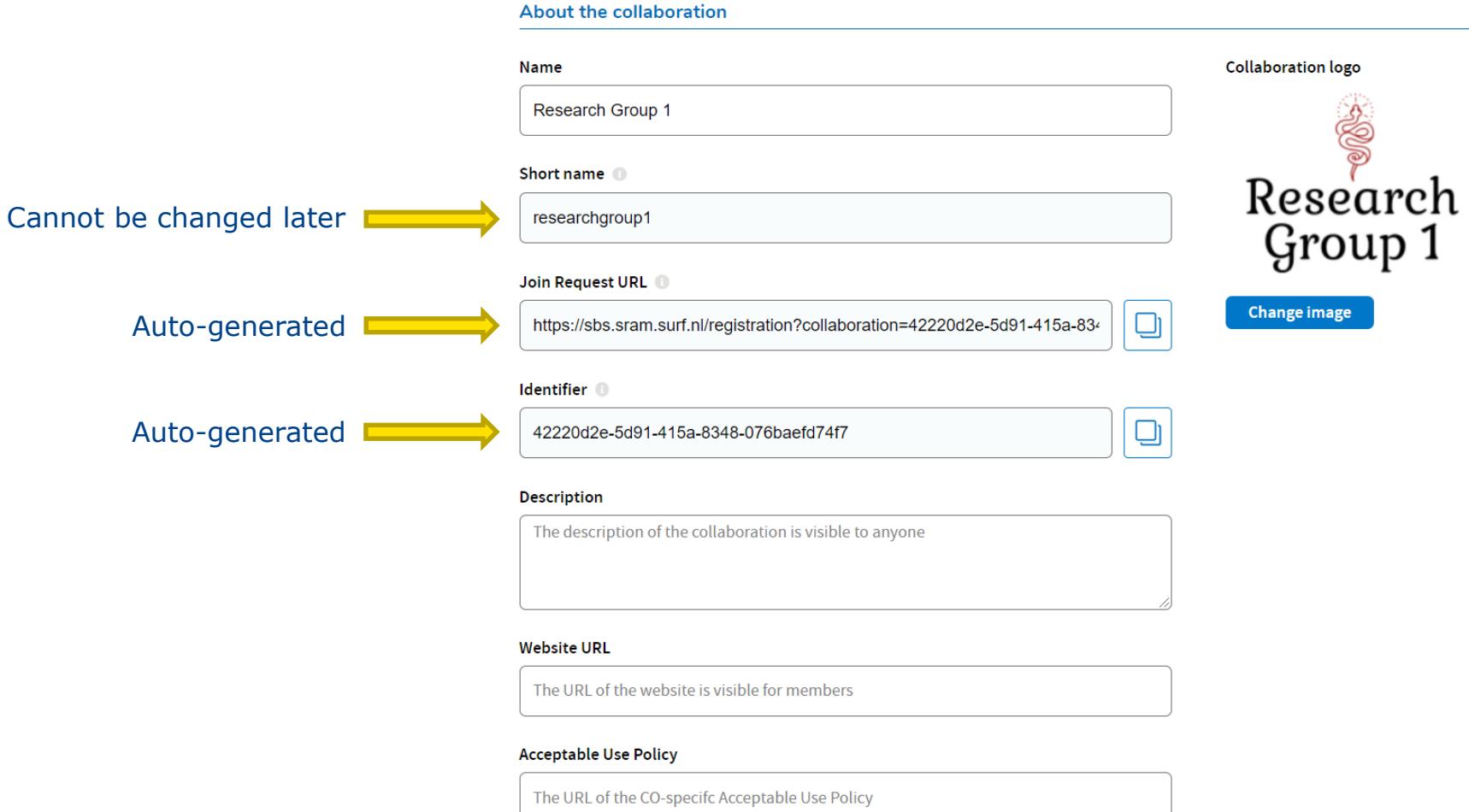

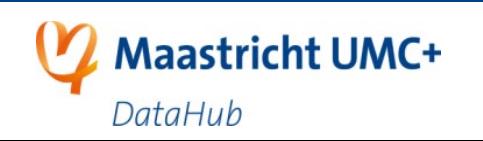

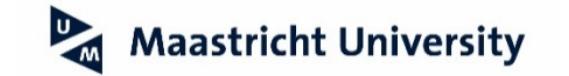

# **Best-practices for a CO**

- Scope not too broad, not too narrow
- Give it a meaningful description
- Use consistent naming for your COs
- Attach a logo for easier identification
- Make sure that a user is always member of at least 1 CO. Users who are not in a CO will be deleted from iRODS, thereby loosing their individual permissions as well.

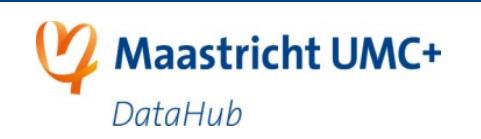

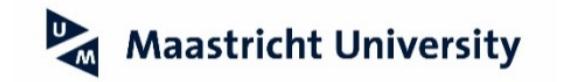

# **Hands-on practical 2**

Together with a DataHub tutor in a break-out room:

- 1. Have a look at your current projects, users and groups.
- 2. Create a list of future COs.
- 3. Think of which user goes in which CO(s).

#### **Example**

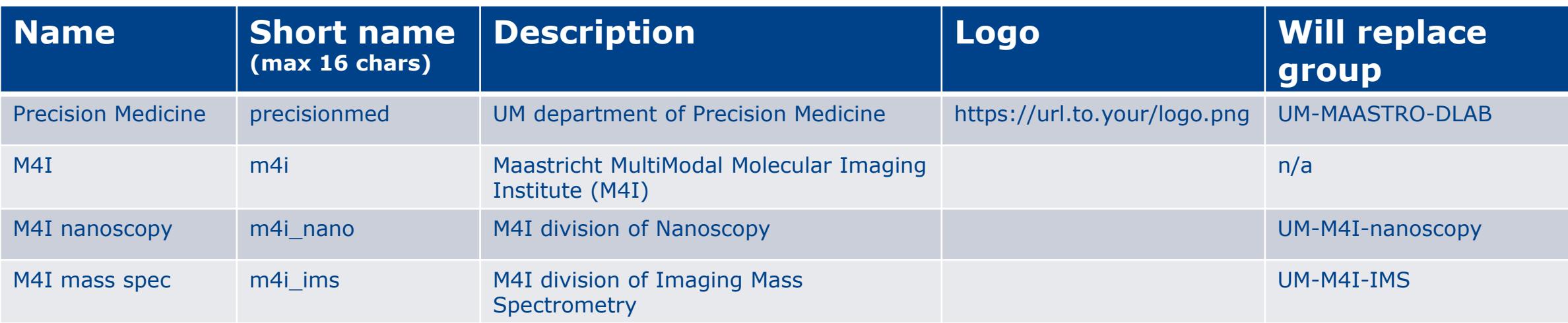

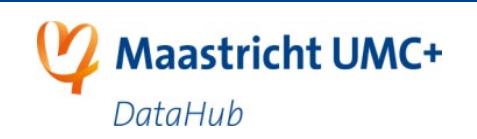

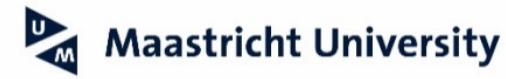

### **End of practical 2**

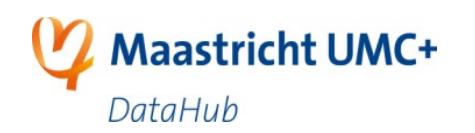

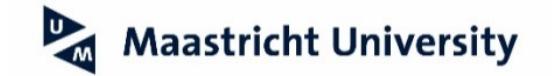

#### **What do we expect from you after this workshop?**

- Finalize CO-design and send that to us **within 2 working days**
	- Find the balance in the amount of COs
	- Give each CO a meaningful description
	- Use consistent naming for a CO (short name and full name)
	- Provide image/logo for each CO
- Send an announcement e-mail to their users to create awareness and build up trust.
	- Example text on next slide
- Invite your users for 1 or more COs
	- You will receive an export of how your users are currently organized in groups.
- Motivate users to accept invite and monitor the progress

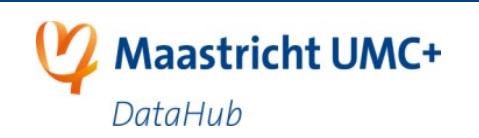

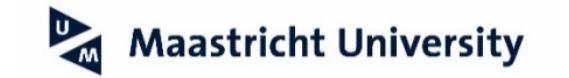

#### **Announcement e-mail example**

#### Access the full text at <https://portal.datahubmaastricht.nl/x/mwBPBQ>

#### **E-mail: SRAM annoucement for researchers**

Dear all.

Invit

 $\sim$ 

The SURF Research Access Management (SRAM) release in DataHub is scheduled for mid April 2021.

SRAM is the new authentication and group management service developed by SURF. DataHub will connect to SRAM to let users login to their RDM portal.

This is the first email intended to help you during the transition to this new service. In preparation of this transition, very soon I will send you an email via SURF SRAM inviting you to join one or multiple collaboration(s).

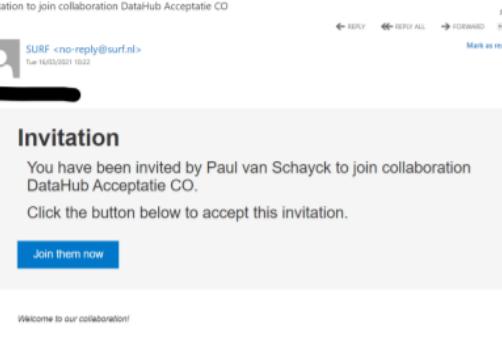

Paul van Schayck has invited you to join collaboration DataHub Acceptatie CO

We are using SURF Research Access Management (SRAM). Powered by SURF.

As you can see on the screenshot above, the data steward's name (e.g. Paul van Schayck) will be mentioned in the email.

By clicking on "Join them now" for the first time, you will be presented with the sign-up flow. Please read this user manual or contact me if you need any help through this process: https://portal.datahubmaastricht.nl/display/IN/User+manual+Invite+and+signup+flow+SRAM

#### **Security notices**

Please check that the "Join them now" link is starting with https://sbs.sram.surf.nl/invitations/accept/... As a general recommendation when entering your UM usemame and password, it is always good to check that you are on the page starting with https://logi n.maastrichtuniversity.nl/adfs...

#### Why do I need to join this new collaboration?

By accepting to join this new collaboration, we can make sure that the access to all your existing projects, collections and data are still valid.

#### Why DataHub is now using SRAM?

The main reason is to enable collaboration with external users (non-UM/MUMC+). With SRAM it will be easier, faster and safer to collaborate with researchers around the world.

Also, SRAM allows data stewards like me to control the collaboration memberships and manage permissions on data stored at DataHub.

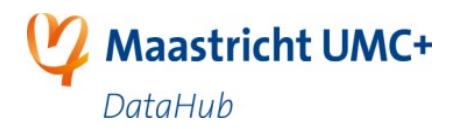

For more information about SRAM, please visit this page; https://surf.nl/sram

## **Timeline**

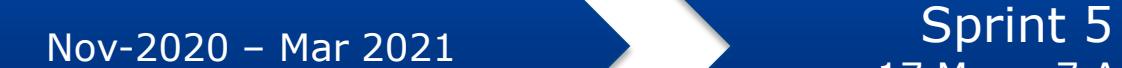

First data steward workshop • Wait for new SRAM UX Solve showstoppers in user signup process

Follow-up workshop on SRAM • Configure SRAM for DataHub production usage • Send announcement/ awareness e-mails Design of COs • Create the COs in SRAM • Send SRAM invitations to researchers Motivate researchers to accept the invitation.

17 Mar – 7 Apr

Sprint 6 7 – 28 Apr

Switchover from SURFconext to SRAM.

- Transfer authorizations from
- old users to new users.
- Customer support and after-

care.

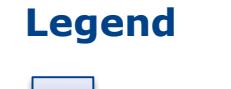

 $\bullet$  … …

Data stewards

DataHub

## **Homework**

This week

- Finalize CO-design and send that to us
- Send the announcement e-mail to your users

Later this sprint

- Send SRAM mass invite(s) to your users
- Motivate users to accept invite and monitor the progress

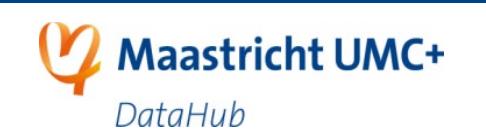

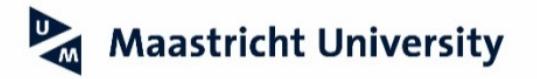

#### Any questions or feedback?

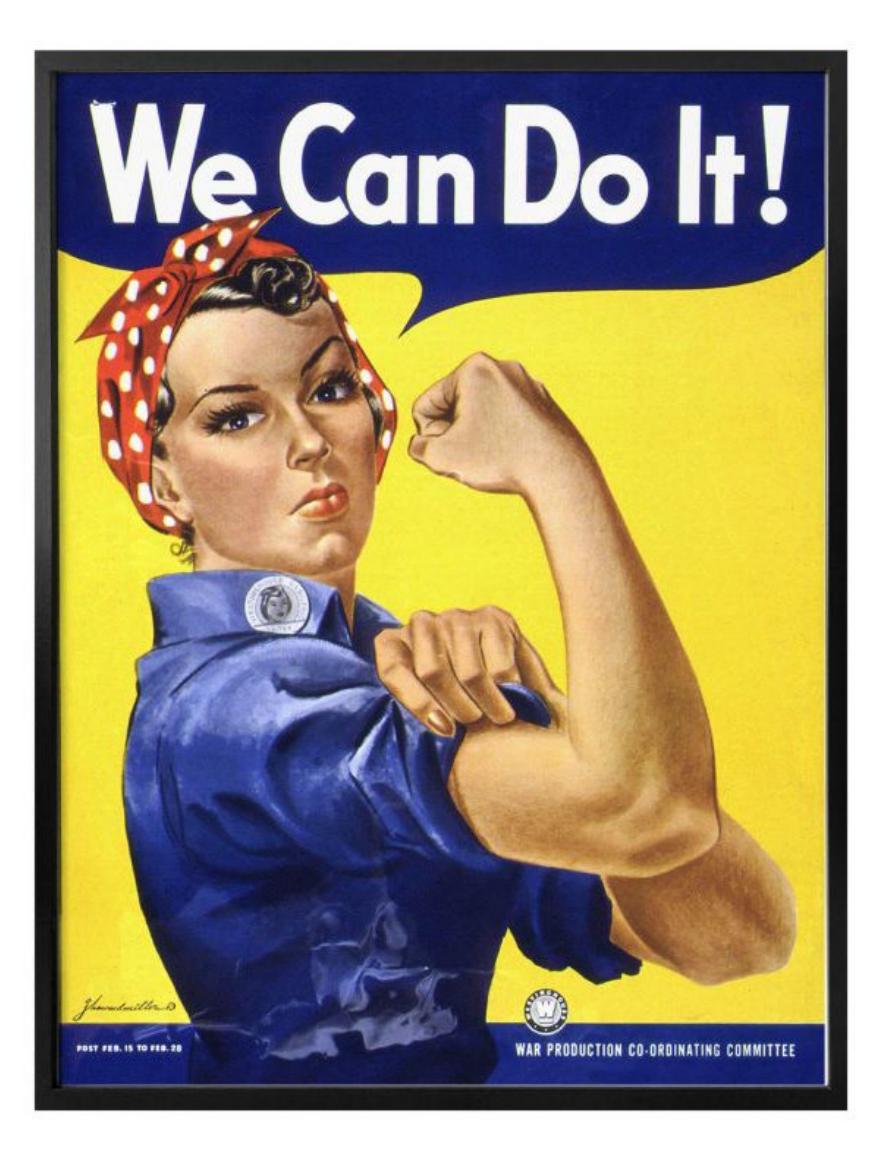

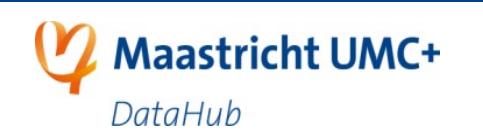

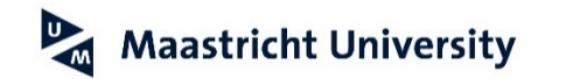